# **gentle Documentation**

*Release 0.1*

**Dongweiming**

January 18, 2016

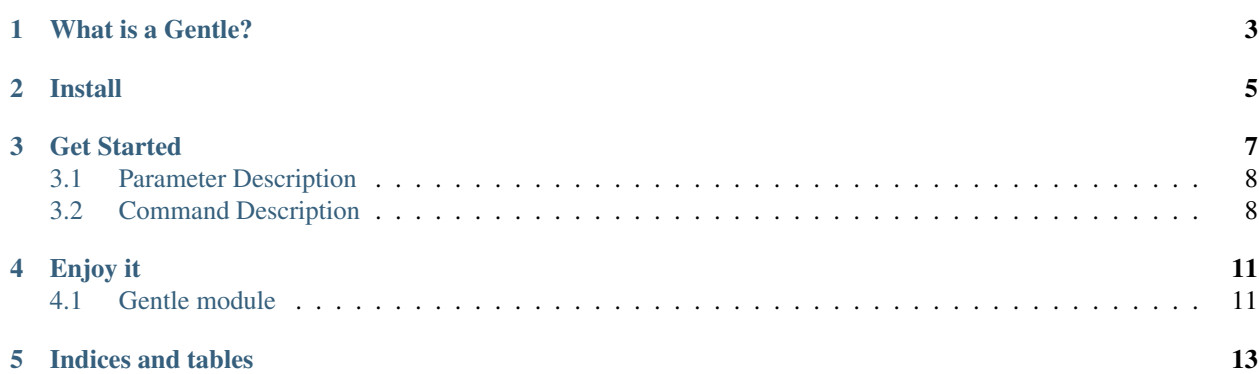

Version 0.1

–

Download <http://pypi.python.org/pypi/gentle> Source <http://github.com/dongweiming/gentle> Keywords fabric, docopt, yaml, devops, python

## **What is a Gentle?**

<span id="page-6-0"></span>As a programmer, I thought There may be a step to deployed to the test environment:

- Copy of your code to the test server, enter the username and password.
- Restart your test environment, such as nginx, superviosr.
- Local to see results, repeat 1-2

It is a waste of time...

Gentle can help you automated do that. The development process is:

- Switch to the directory you want to develop
- Initialization gentle:
	- configure the directory you want to sync (use rsync)
	- set the test environment server ip, port, username and password
	- configure every time you want to update the code in the service restart
- You only need coding and following this command:

\$gt publish

If You are more lazyer, you can use:

\$gt p

That's all

#### **Install**

<span id="page-8-0"></span>First You must install *sshpass*, IN fabric rsync\_project need input password again. I use sshpass automation of this process

In ubuntu direct use apt-get/aptitude:

\$sudo apt-get install sshpass

Other platform, Go http://sourceforge.net/projects/sshpass donwload the lastest verison, then type the following command:

```
$tar zxvf sshpass-1.05.tar.gz && cd sshpass-1.05
$./configure && make && sudo make install
```
Then install *gentle*, You only use:

```
$sudo pip install gentle
```
or:

```
$git clone https://github.com/dongweiming/gentle
$cd gentle
$sudo python setup.py install
```
### **Get Started**

<span id="page-10-0"></span>• gt

After you install, you can use *gt* , Similar *fab* but very different.

• init

When you start to use gentle for the current directory. You first init it:

\$cd /Your/app/directory \$gt init

It can add a file with name \*.gentle.yaml' to this directory.

• show

when complete initialization, you can show settings for default:

```
$cat .gentle.yaml
host: localhost:22
password: 123456
gateway:
gatewaypassword:
rsync:
 lpath: $ROOT
 rpath: /root
services:
 nginx:
   command: /etc/init.d/nginx restart
   lpath: $ROOT/nginx.conf
   priority: 3
   rpath: /etc/nginx/nginx.conf
   sudo: true
   user: root
 supervisor:
   command: supervisorctl -c /etc/supervisor/supervisord.conf restart all
   lpath: $ROOT/supervisord.conf
   priority: 2
   rpath: /etc/supervisor/supervisord.conf
   sudo: true
   user: root
username: root
```
#### <span id="page-11-0"></span>**3.1 Parameter Description**

host environment server, can use *user@host:port*, or *host*, or *host:port*, or hosts list: [*user@host1:port*, *user@host2:port*...]

password account's password.

gateway Gateway server(Jump server) use *user@host:port*, or *host*, or *host:port*

gatewaypassword Gateway server's password

rsync which dir that you want to sync.

services which services that you want to restart.

username which account to use.

lpath local path, you can use *\$ROOT\$* for current directory.

rpath remote path.

command How to restart service's command.

priority It for restart's order, it's bigger, and restart earlier.

sudo A bool for tell gentle use sudo or not.

user When use sudo which account to use. default it's username's value.

#### • list help

You can use:

\$gt -h

• list commands

You can type the following command to show available commands:

 $$gt -1$ 

#### • output type

Gnetle is use fabric default output type. you can find available type which:

\$gt -h

You can assign it:

 $\dots$  --show=debug,user rs # Only show debug,user type \$gt --hide=warning rs #Hide status,aborts,warnings three types \$gt --show debug rs --only #Only show debug type

#### <span id="page-11-1"></span>**3.2 Command Description**

rsync/rs Rsync your local dir to remote.

restart/rt Restart your services.

pubish/p Publish your app, It equal *rsync* + *restart*.

showconf/show Show gentle settings.

setconf/set Set gentle conf. You can directly edit. Gentle.yaml file, you can also choose this command:

```
- gt set:key=services.nginx.rpath,value=/root
```

```
- gt s:key=host,value=8.8.8.8:12345
```

```
- gt s:key=rsync.rpath, value=/root
```
dot is the separator.

**CHAPTER 4**

**Enjoy it**

## <span id="page-14-1"></span><span id="page-14-0"></span>**4.1 Gentle module**

**CHAPTER 5**

**Indices and tables**

- <span id="page-16-0"></span>• genindex
- modindex
- search